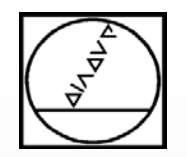

## Webinar:

## **CAM-Generierte Programme für TNC-Steuerungen**

## **am 11.02.2016 10:00 Uhr**

## **HEIDENHAIN**

### **Dozent**: Michael Wiendl

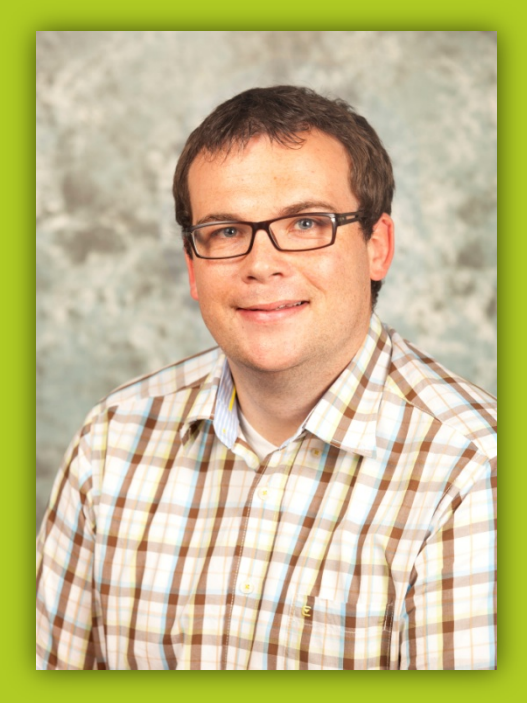

**Firma:** Dr. Johannes HEIDENHAIN GmbH **Aufgabe:** Kursleiter NC-Programmierung

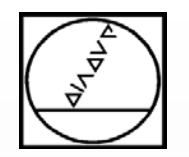

## **CAD – CAM – TNC CAM-Generierte Programme für TNC-Steuerungen**

## **HEIDENHAIN**

**iTNC 530 TNC 640 TNC 620 TNC 320**

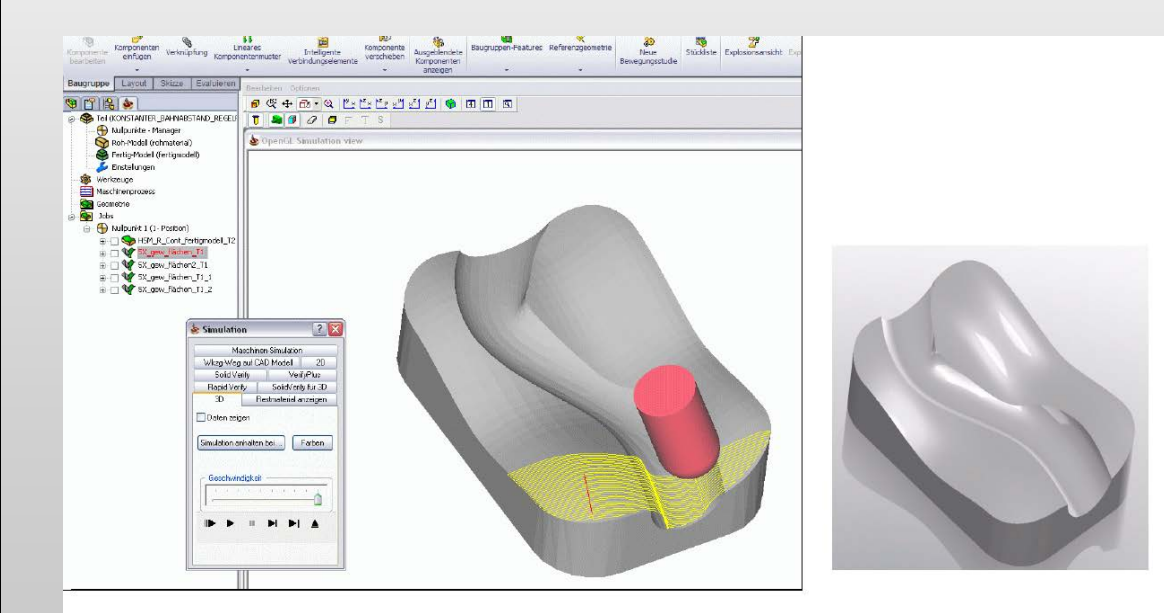

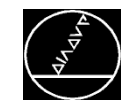

#### **Optimierungspotentiale im Zusammenspiel CAD/CAM und TNC für höchste Oberflächenqualität**

■ Verbesserung in der NC-Datenausgabe

 Vermeidbare Fehler bei der Generierung von CAD/CAM Programmen

**Einstellmöglichkeiten an der TNC** 

Tipps bei der 5-Achsbearbeitung

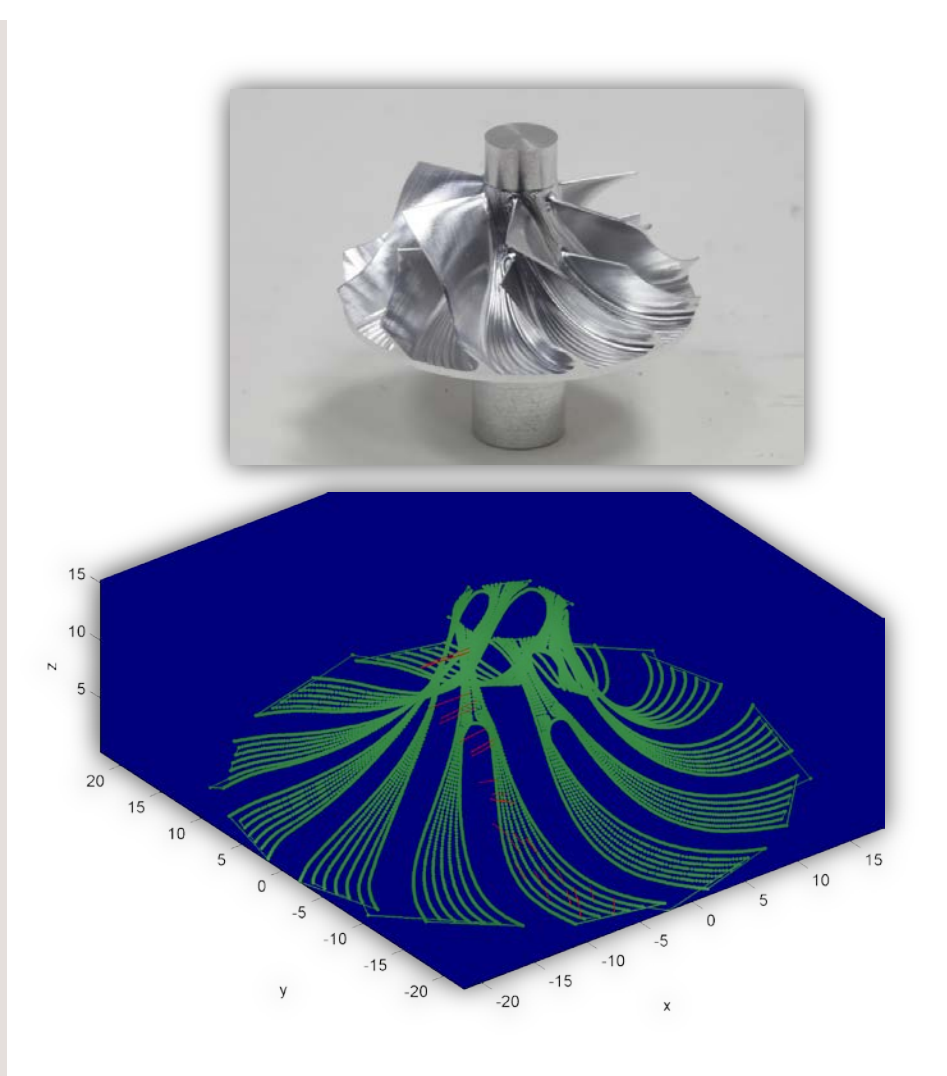

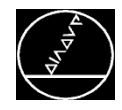

#### **CAD – CAM – CNC** MW M-TS/ Feb 2016

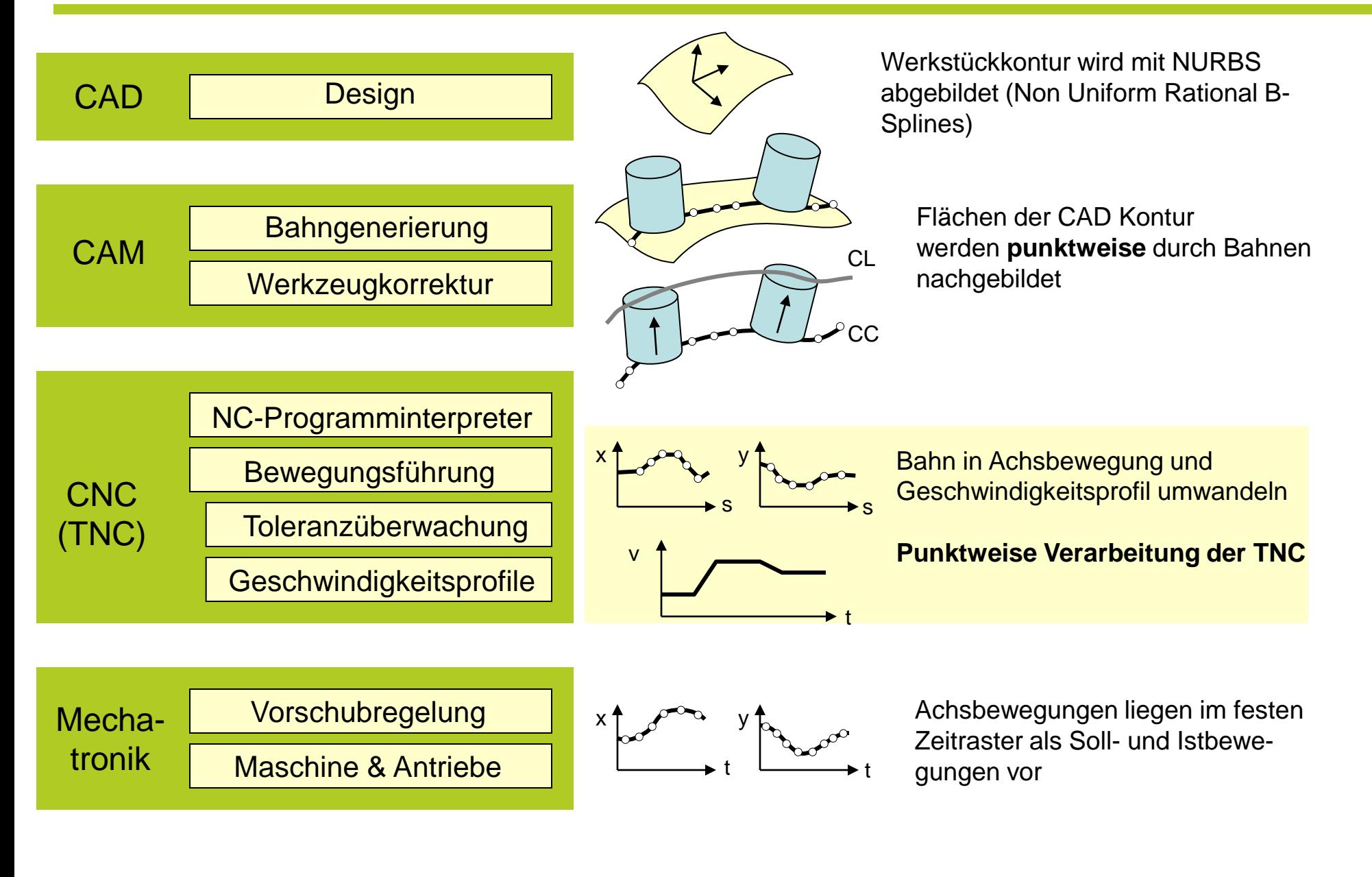

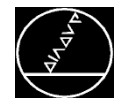

#### **Übersicht**

- Was bedeutet Oberflächenqualität?
- Wie wirkt sich der Sehnenfehler aus dem CAM auf das Bearbeitungsergebnis aus?
- Wie kann man Fehler in CAD/CAM generierten Programmen vermeiden?
- **E** Zusammenfassung und allgemeine **Tipps**

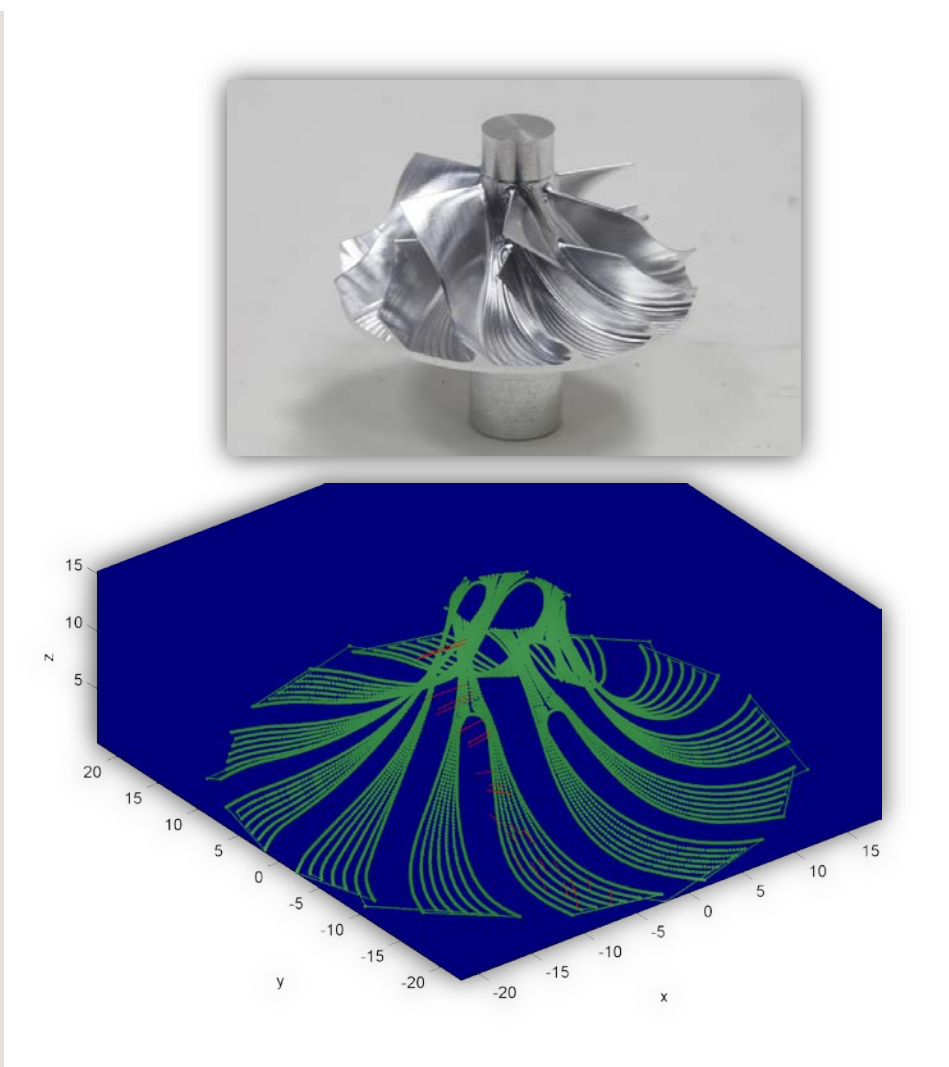

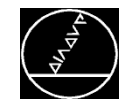

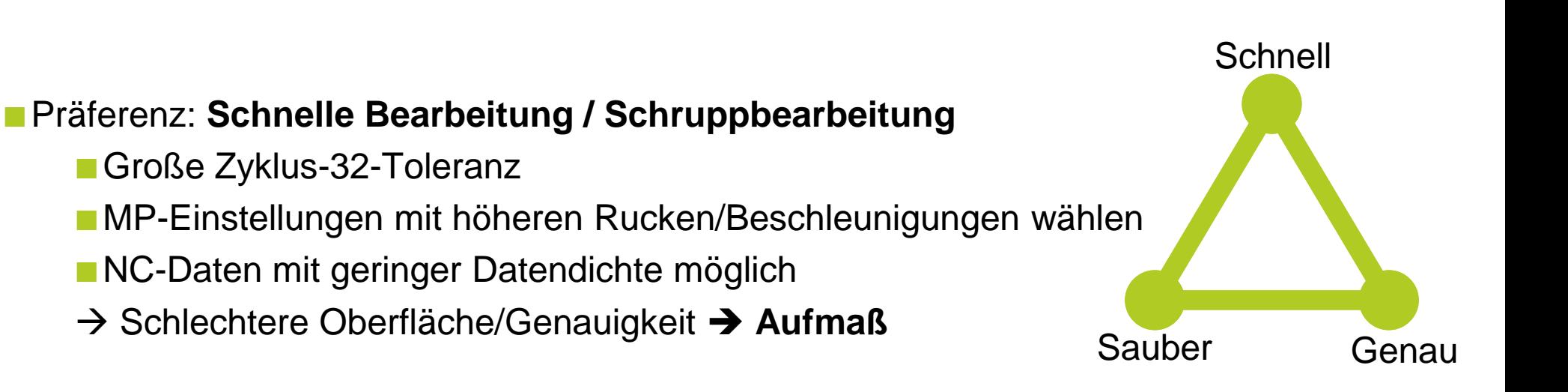

#### Präferenz: **Genaue Bearbeitung**

- Kleine Zyklus-32-Toleranz
- MP-Einstellungen mit niedrigeren Rucken/Beschleunigungen wählen
- NC-Daten müssen fein genug sein, um Übergänge/Ecken genau anzufahren.

### Präferenz: **Oberflächenqualität - Schöne Oberfläche**

- Mittlere Zyklus-32-Toleranz
- MP-Einstellungen mit niedrigeren Rucken/Beschleunigungen wählen
- NC-Daten mit kleinem Sehnenfehler aus CAD-Modell generiert

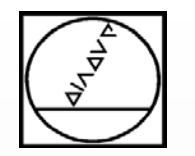

## **HEIDENHAIN**

## **Oberflächenqualität**

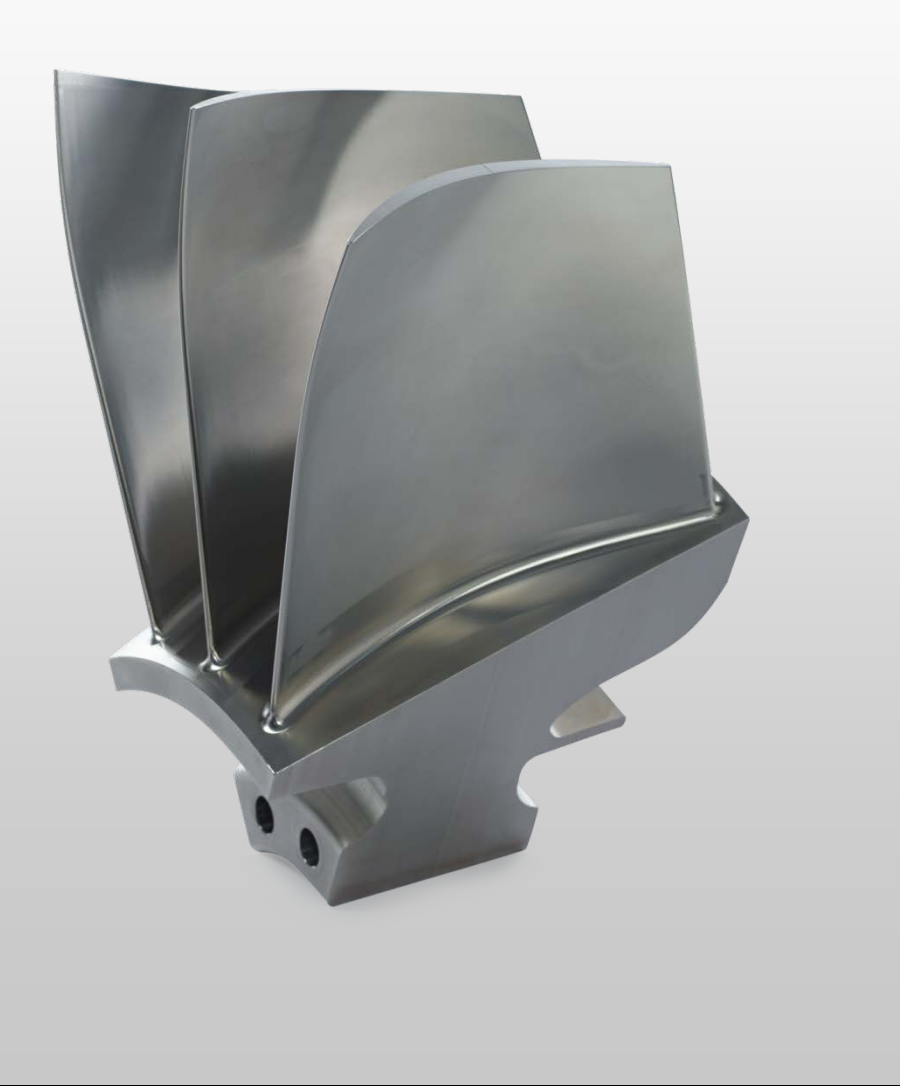

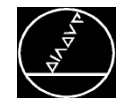

Gleichmäßige Oberfläche

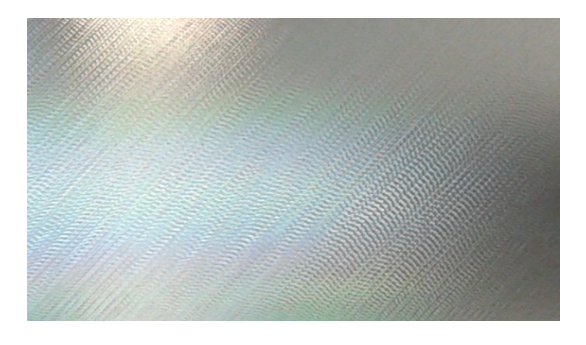

■ Glatte Oberfläche

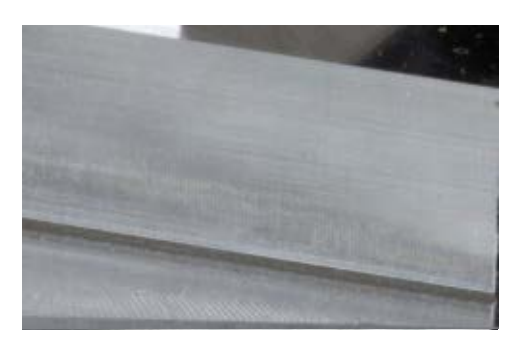

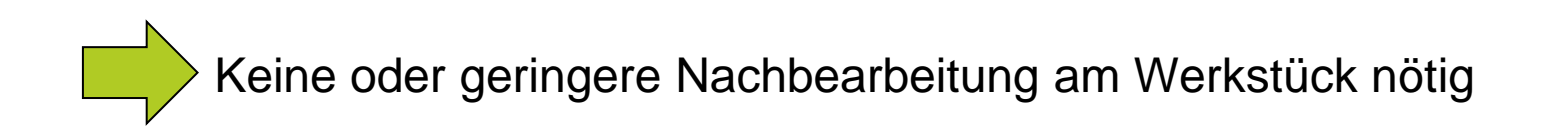

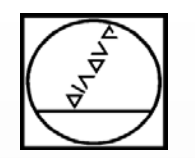

## **HEIDENHAIN**

## **Sehnenfehler**

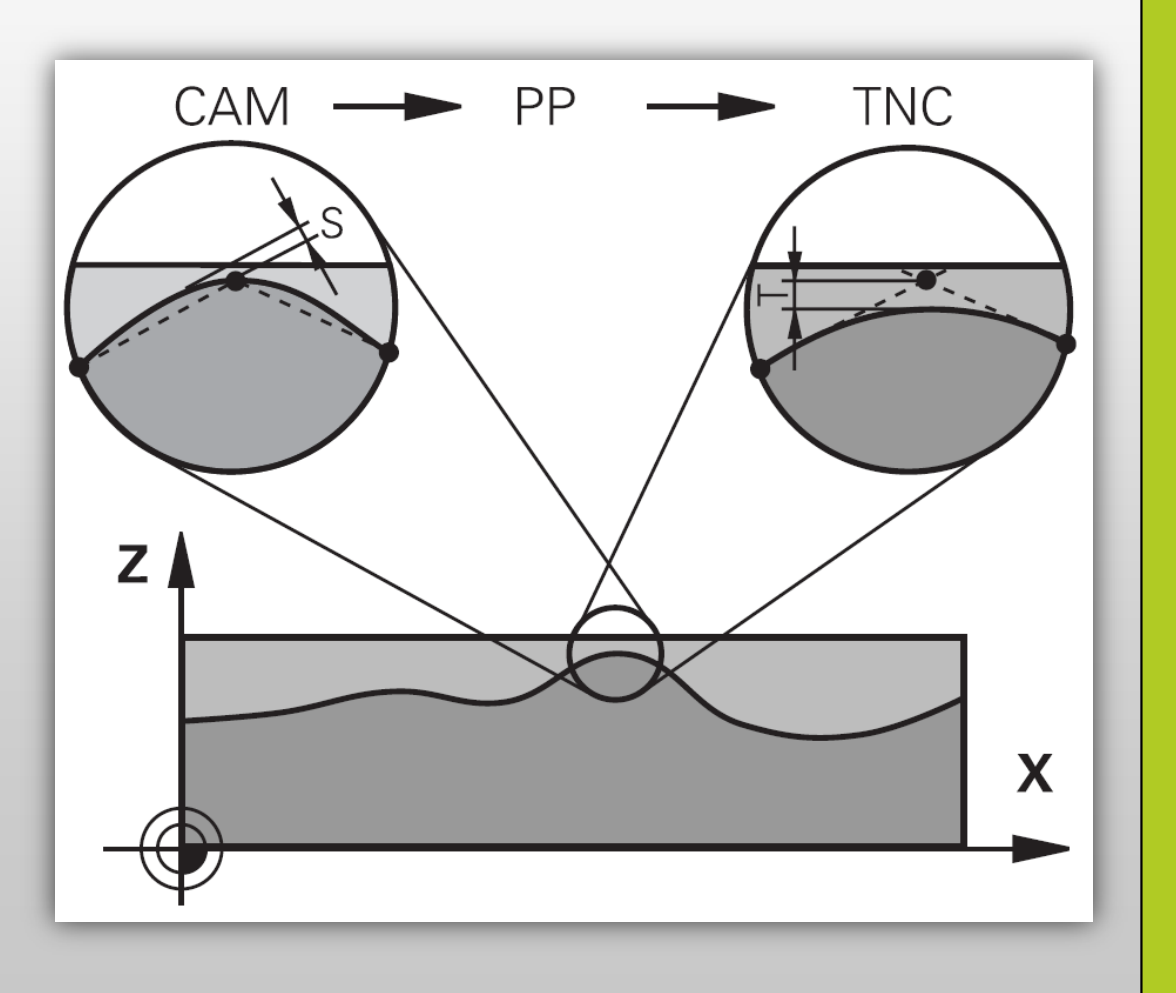

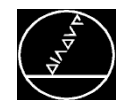

#### Welligkeiten auf Werkstücken beurteilen MAN-TS/Feb 2016

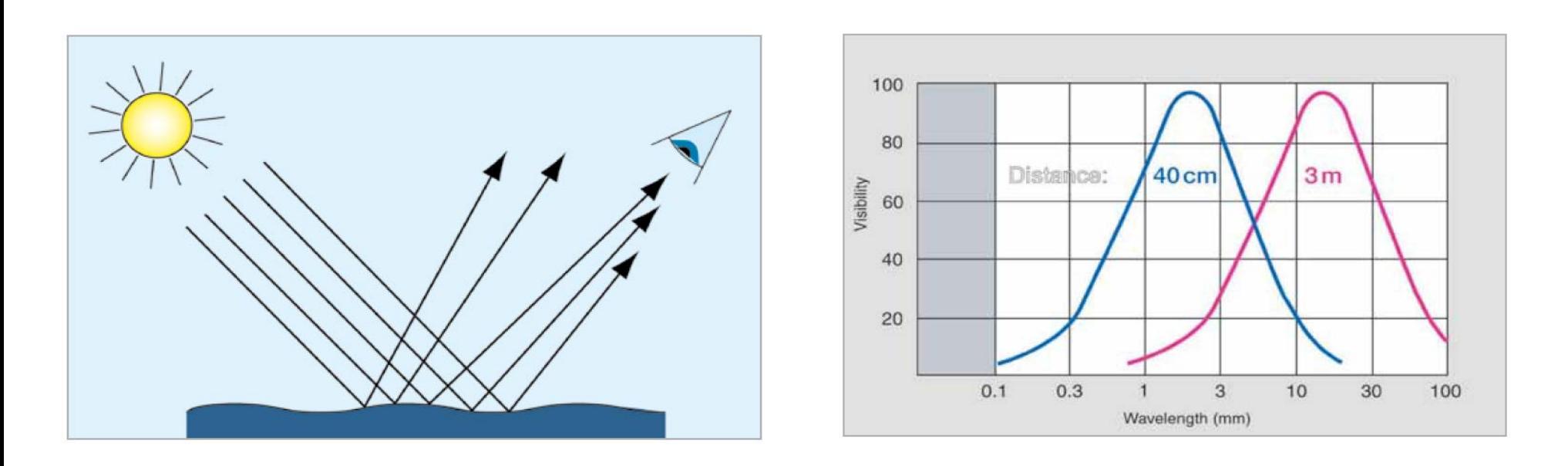

Im Bereich der größten Empfindlichkeit (Abstand Werkstück-Auge von 30-40 cm) können bei einer Wellenlänge von 1-2 mm Welligkeiten im Bereich von 0.1-0.2 µm noch als Hell-Dunkel-Bereiche unterschieden werden!

Fachbegriff: Distinctness of Image (DOI) z.B. Automobilbranche: Beurteilung Lacke Physik: Michelson Kontrast

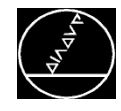

- Die NC-Satzlänge hängt vom eingestellten Sehnenfehler und der Krümmung der Freiformfläche ab.
- Die Sichtbarkeit von Welligkeiten oder Facettierungen auf dem Werkstück ist abhängig von der Ortsperiodizität. Im Bereich von ca. 1-3 mm zeigt sich die größte visuelle Empfindlichkeit.

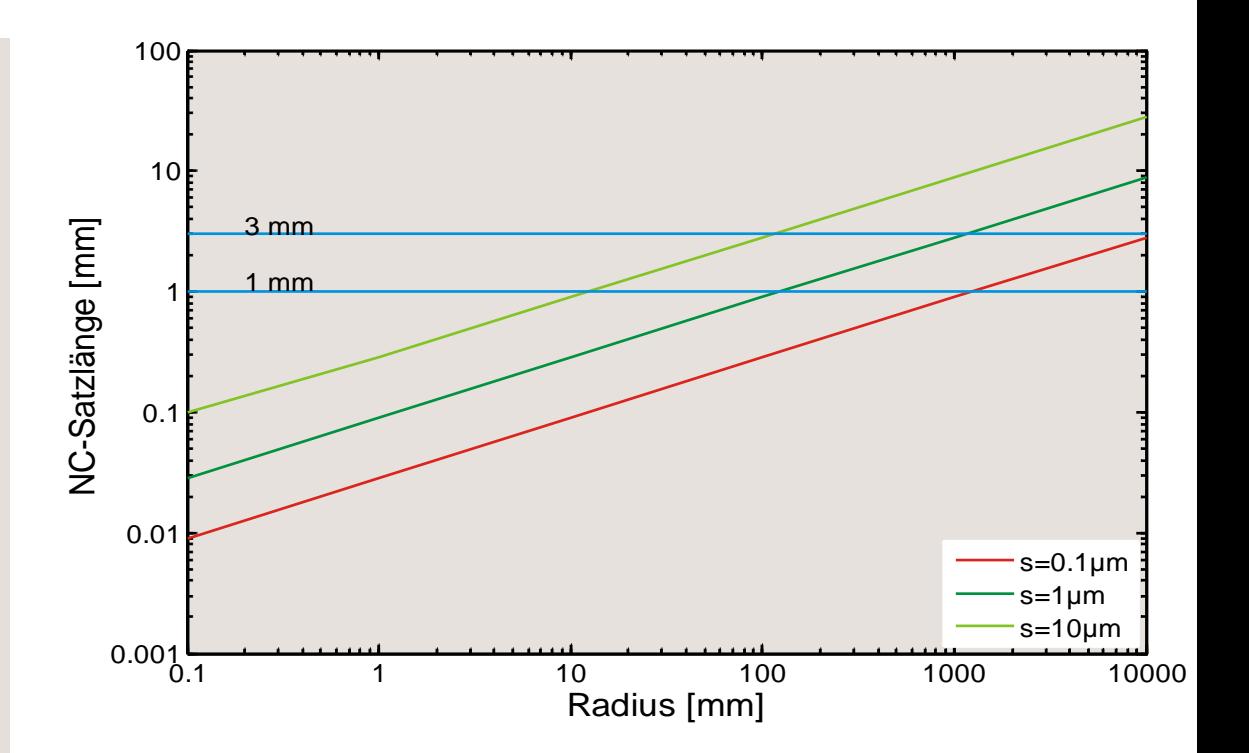

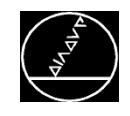

MW M-TS/ Feb 2016

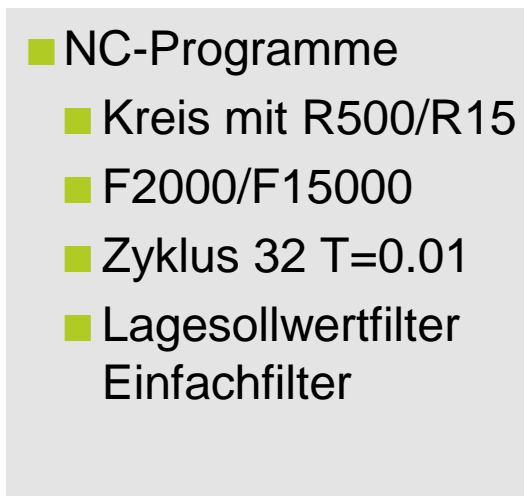

#### **Auswertung**

Vergrößerte Abweichung zur Sollbahn

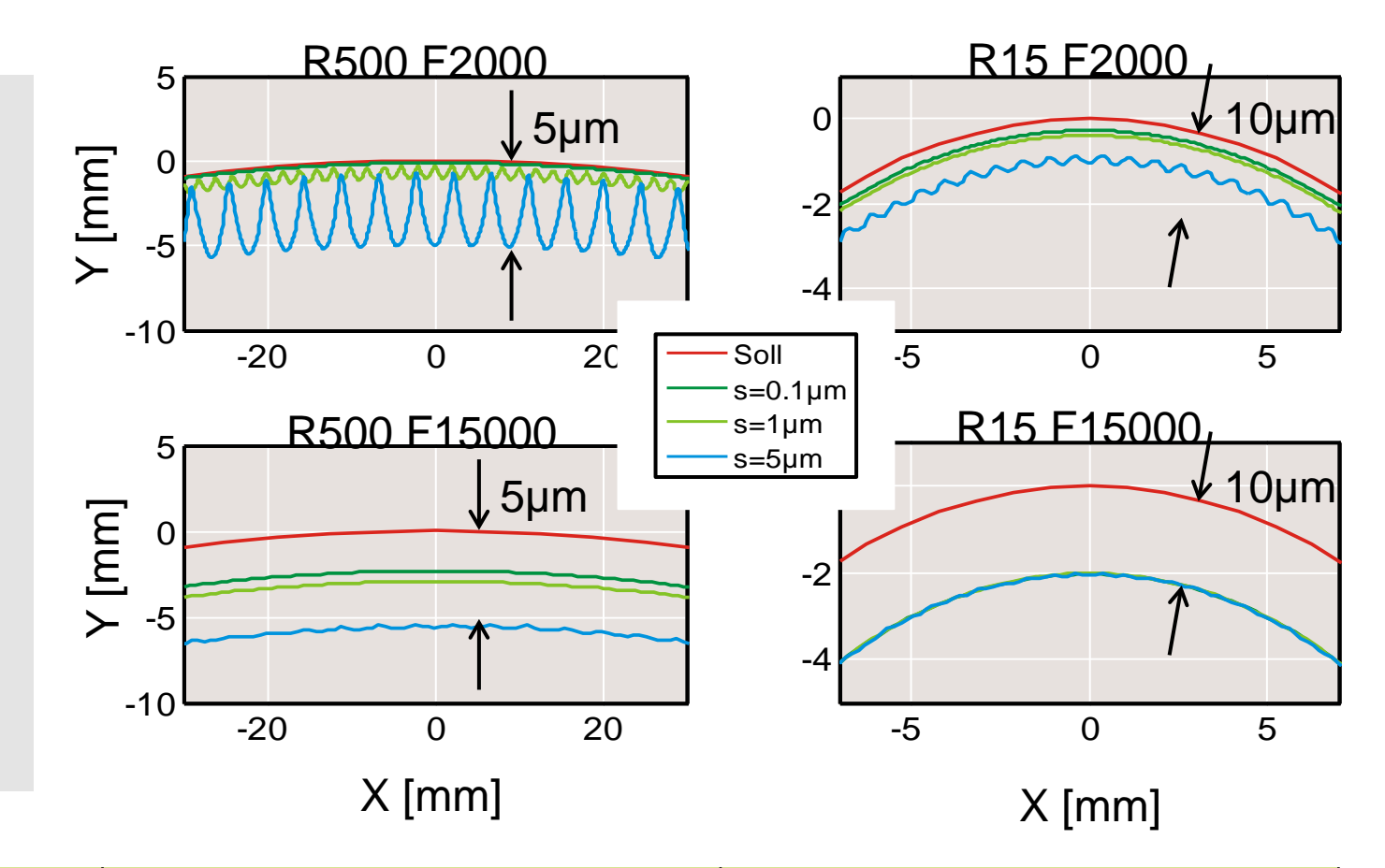

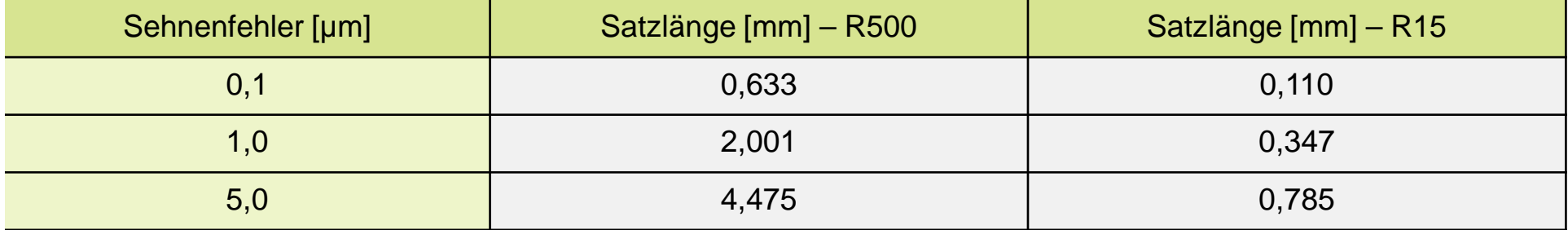

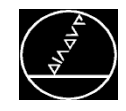

#### Eingabeformat von NC-Koordinaten MAN-TS/ Feb 2016

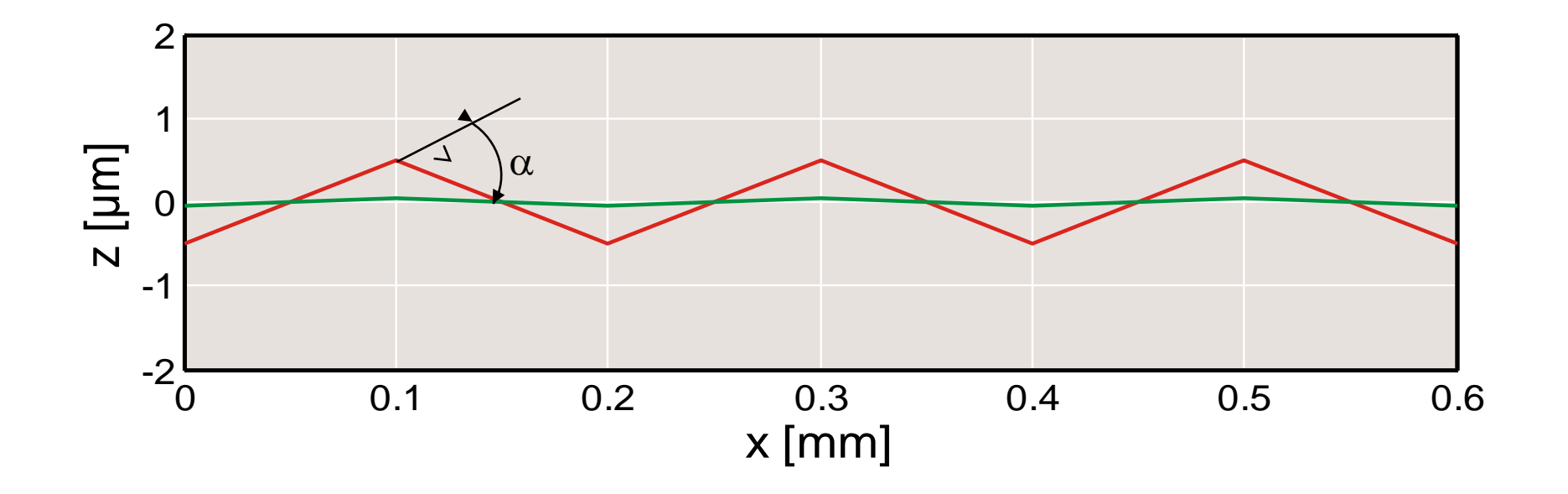

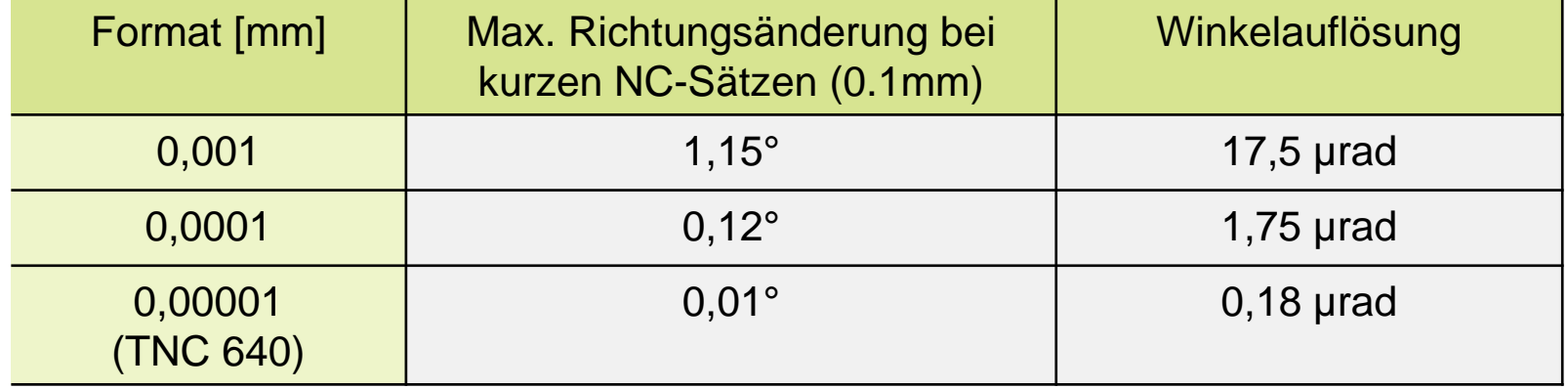

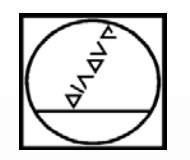

## **Wie kann man Fehler in CAD/CAM generierten Programmen vermeiden?**

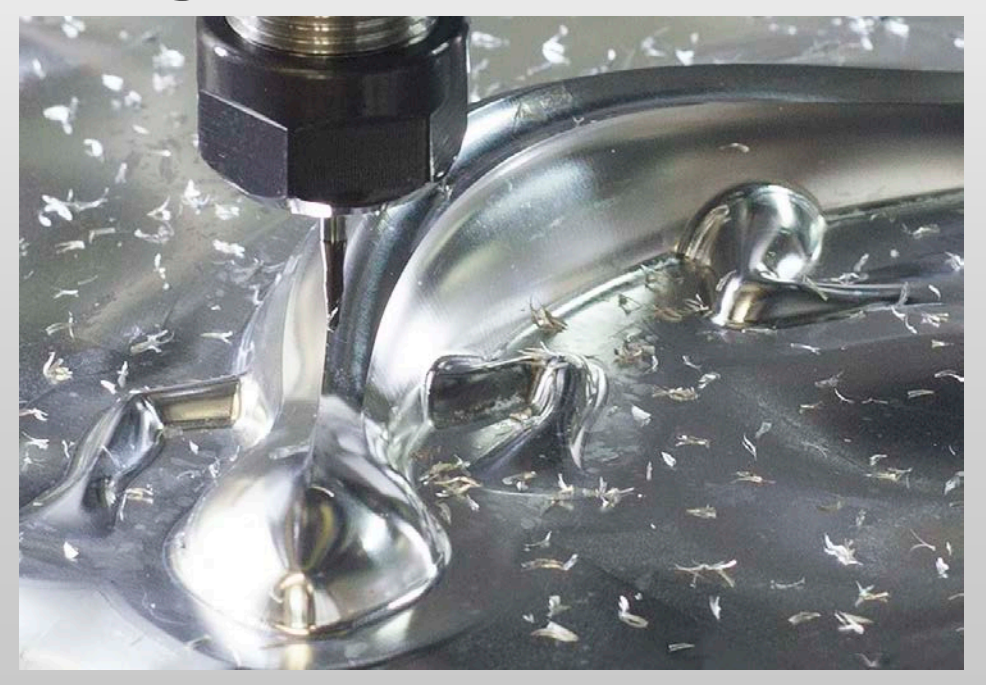

## **HEIDENHAIN**

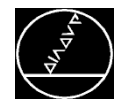

#### **Sehnenfehler**

#### **Problem:**

■ Wird der Sehnenfehler im CAM-Programm zu groß gewählt, weichen benachbarte Bahnen stark voneinander ab.

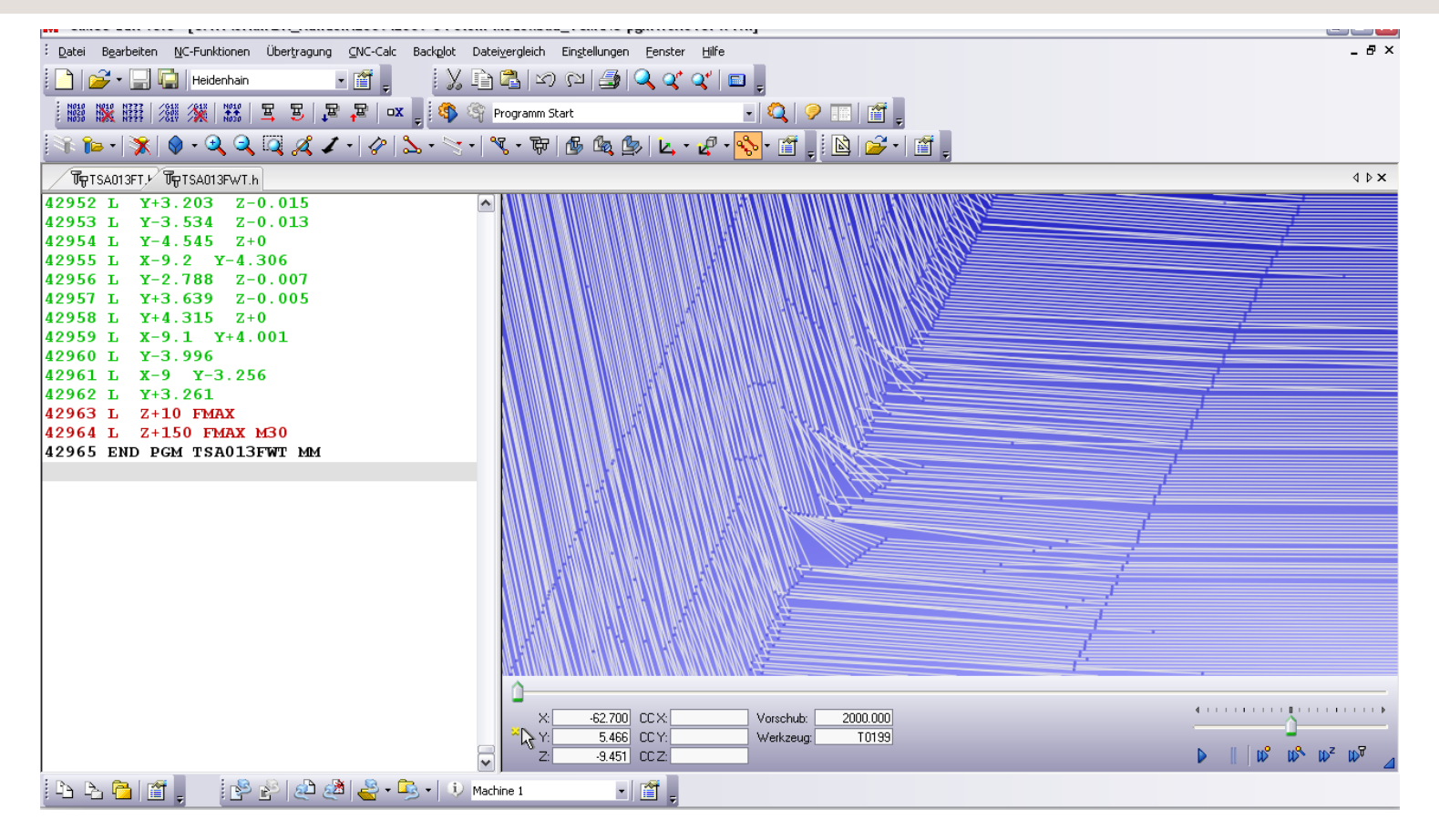

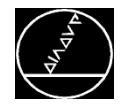

#### **Sehnenfehler**

#### **Lösung:**

■ Sehnenfehler an die Kontur anpassen. Bei Bedarf die Fräsbahnen des NC-Programmes vor dem Fräsen analysieren (Liniengrafik auf der Steurung oder externes Tool, z. B. Cimco Edit)

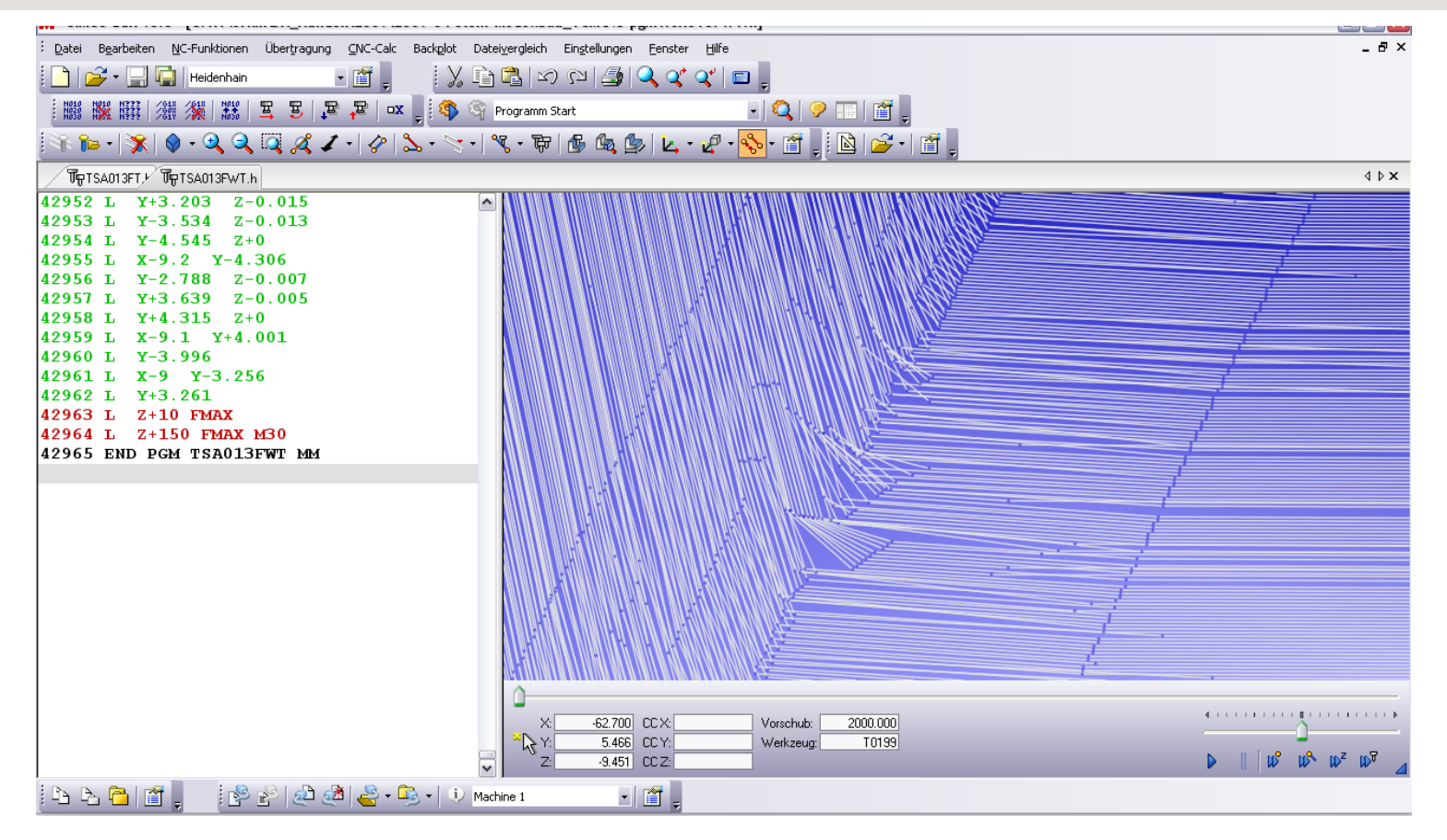

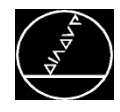

- Regelmäßige Punkte auf schräger Fläche
- NC-Datenausgabe auf 3 Nachkommastellen
- Progr. Vorschub F2000

#### **Problem:**

Die NC-Punkte werden so genau wie möglich angefahren, dadurch wird die Oberflächenqualität beeinflusst.

#### **Lösung:**

Abhilfe für eine glatte schräge Fläche:

- CAM-Einstellung ändern keine regelmäßigen NC-Datenpunkte vorgeben.
- PP-Änderung auf 4(5) -Nachkommastellen

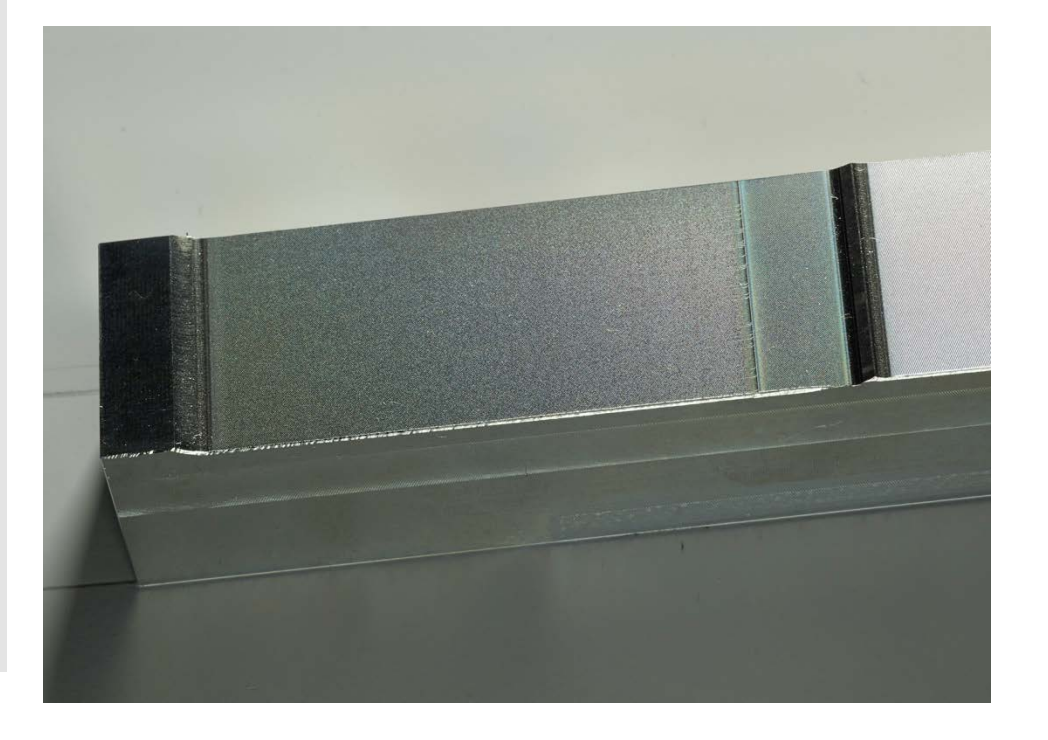

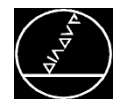

■ NC Daten mit großem Sehnenfehler (30 µm) an einem Krümmungsübergang

#### **Ergebnis:**

Durch das Fehlen von NC-Daten am Übergang ergeben sich Stufen in benachbarten Bahnen.

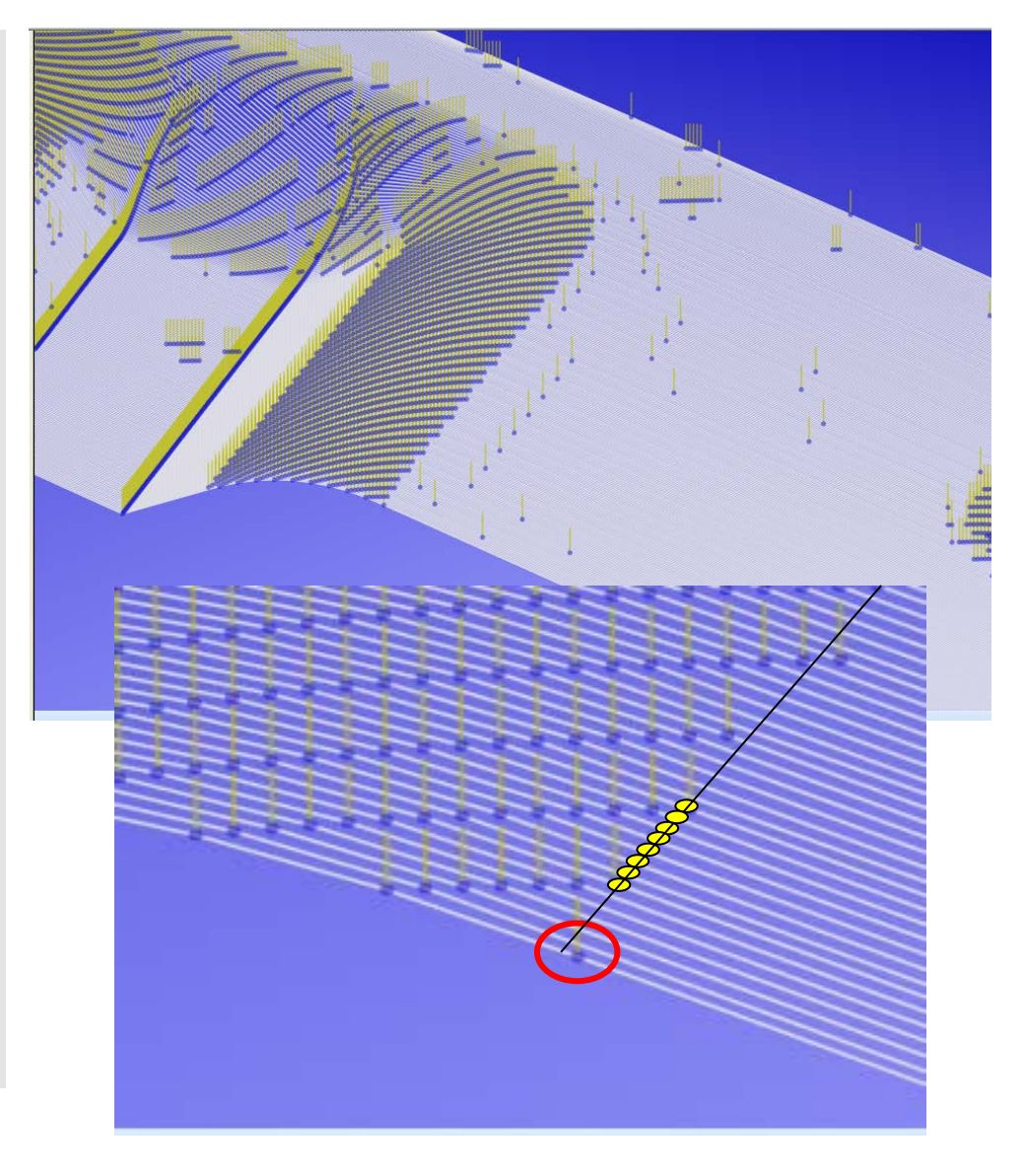

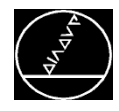

■ NC Daten mit großem Sehnenfehler (30 µm) an einem Krümmungsübergang

#### **Ergebnis:**

Durch das Fehlen von NC-Daten am Übergang ergeben sich Stufen in benachbarten Bahnen.

#### **Lösung:**

Abhilfe für einen sauberen Übergang und Fläche:

- CAM-Strategie ändern, im Idealfall liegt genau ein NC-Datenpunkt am Krümmungsübergang
- Kleineren Sehnenfehler verwenden

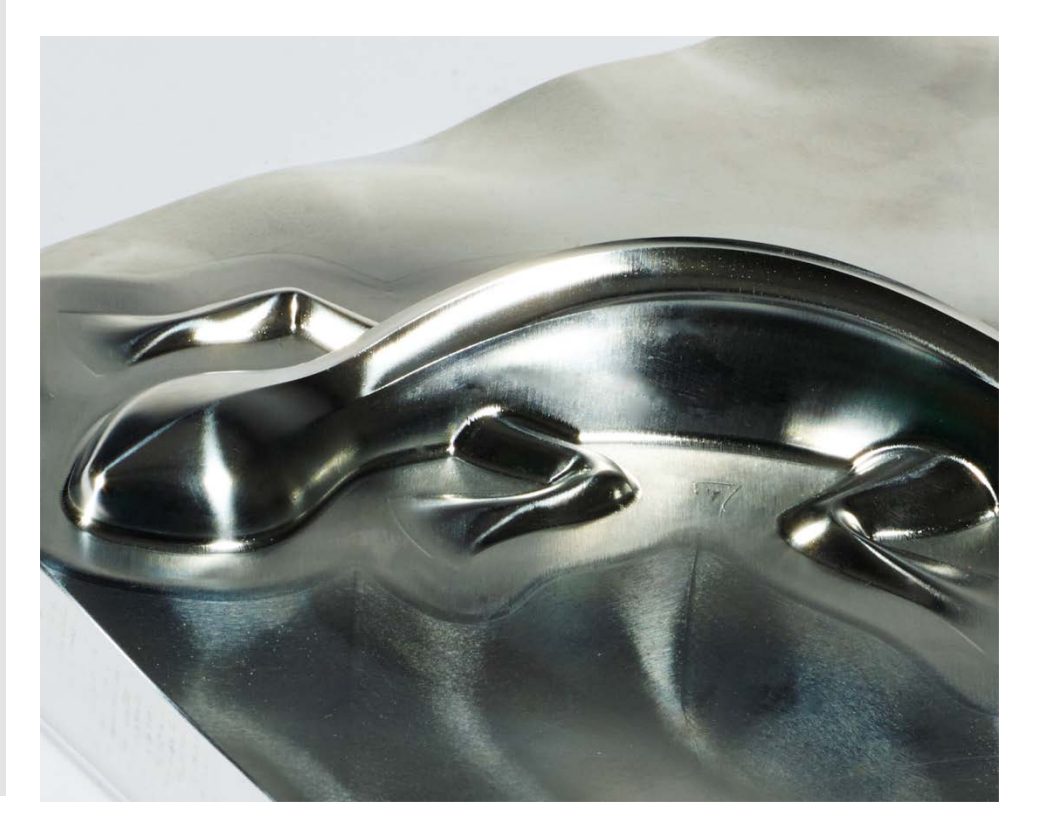

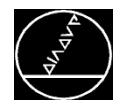

- Verwendung von sehr kleinem Sehnenfehler im CAM System (z.B. 1µm oder kleiner)
- Das Modell hat eine Innenkante, welche schräg zur Werkzeugbahn liegt.
- Je nach CAM System werden um diese Innenkante sehr kurze NC Sätze berechnet (Satzlängen 0.1 – 20µm).

#### **Problem:**

Diese sehr kurzen Sätze können zu Vorschubeinbrüchen und Marken führen.

#### **Lösung:**

#### **Vermeidung der Vorschubeinbrüche:**

- CAD-CAM Strategie ändern
- M124 kann nützlich sein

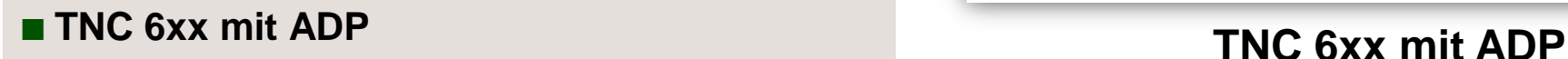

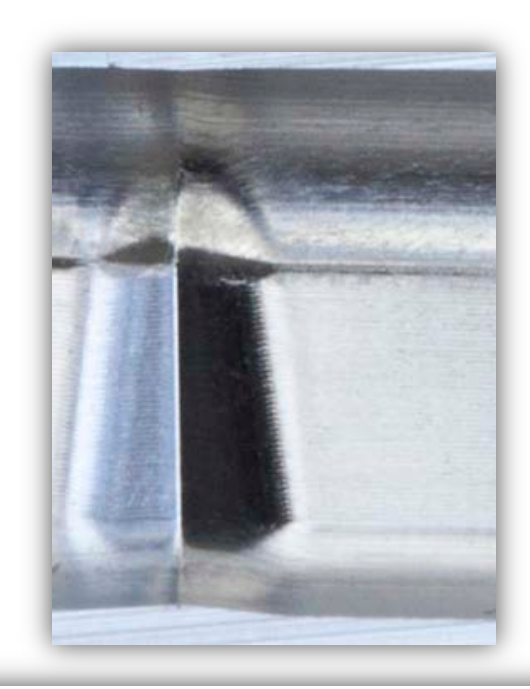

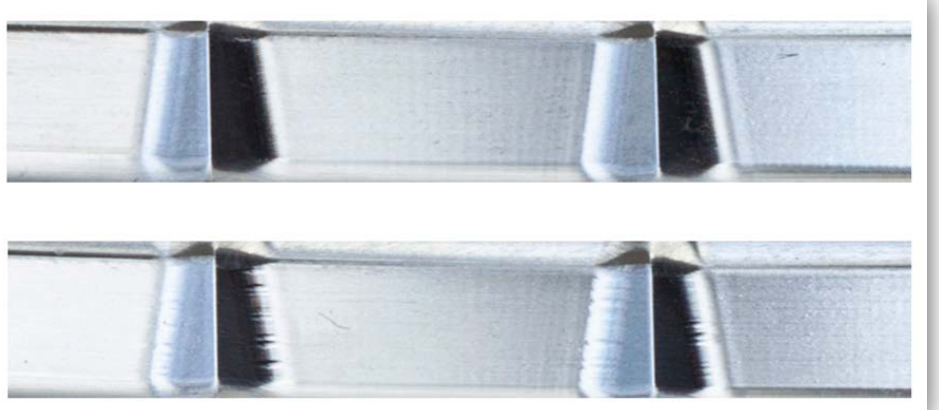

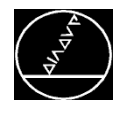

**Programm mit L-Sätzen und 5-Achs-Eingabe,** z. B. XYZ+AC

#### **Problem:**

■ Ungleichmäßige Strecken für XYZ+AC, dadurch entstehen Vorschubeinbrüche und Marken auf der Oberfläche.

#### **Lösung:**

- CAM-Strategie ändern, um gleichmäßige Streckenanteile zu erhalten.
- $\rightarrow$  Bei Bedarf bietet HFIDENHAIN eine Programmanalyse bei betroffenen NC-Programmen an. Bitte kontaktieren Sie hierzu den Service.

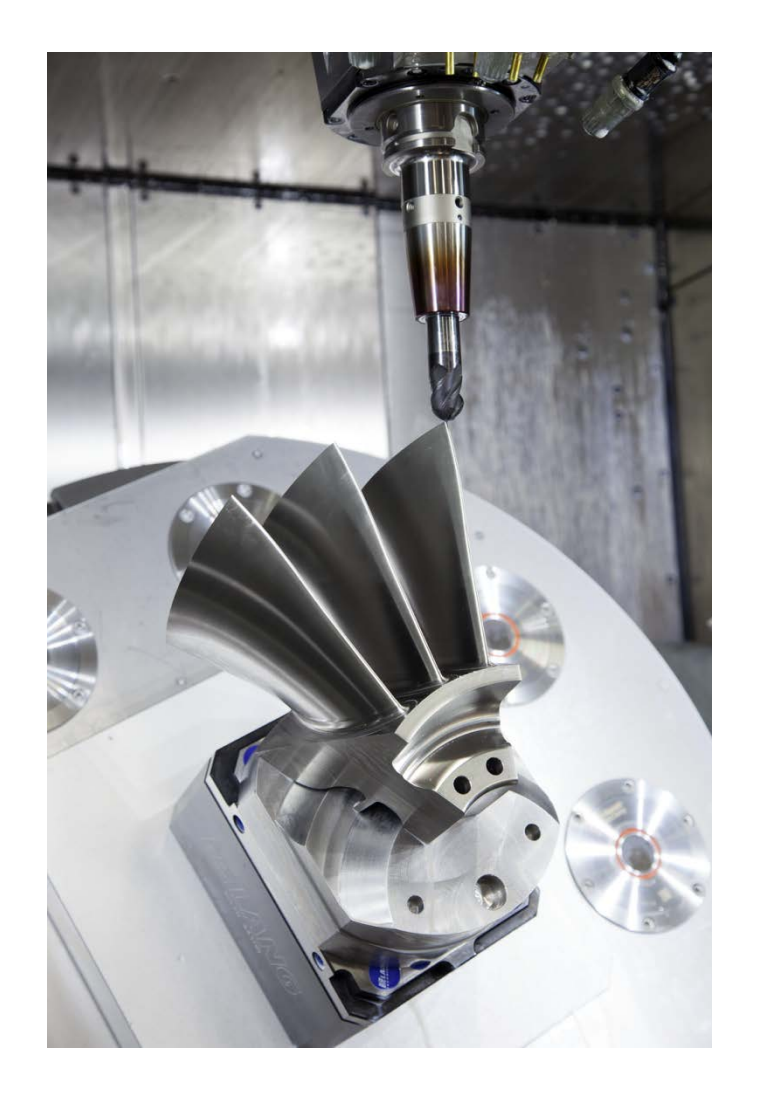

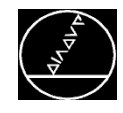

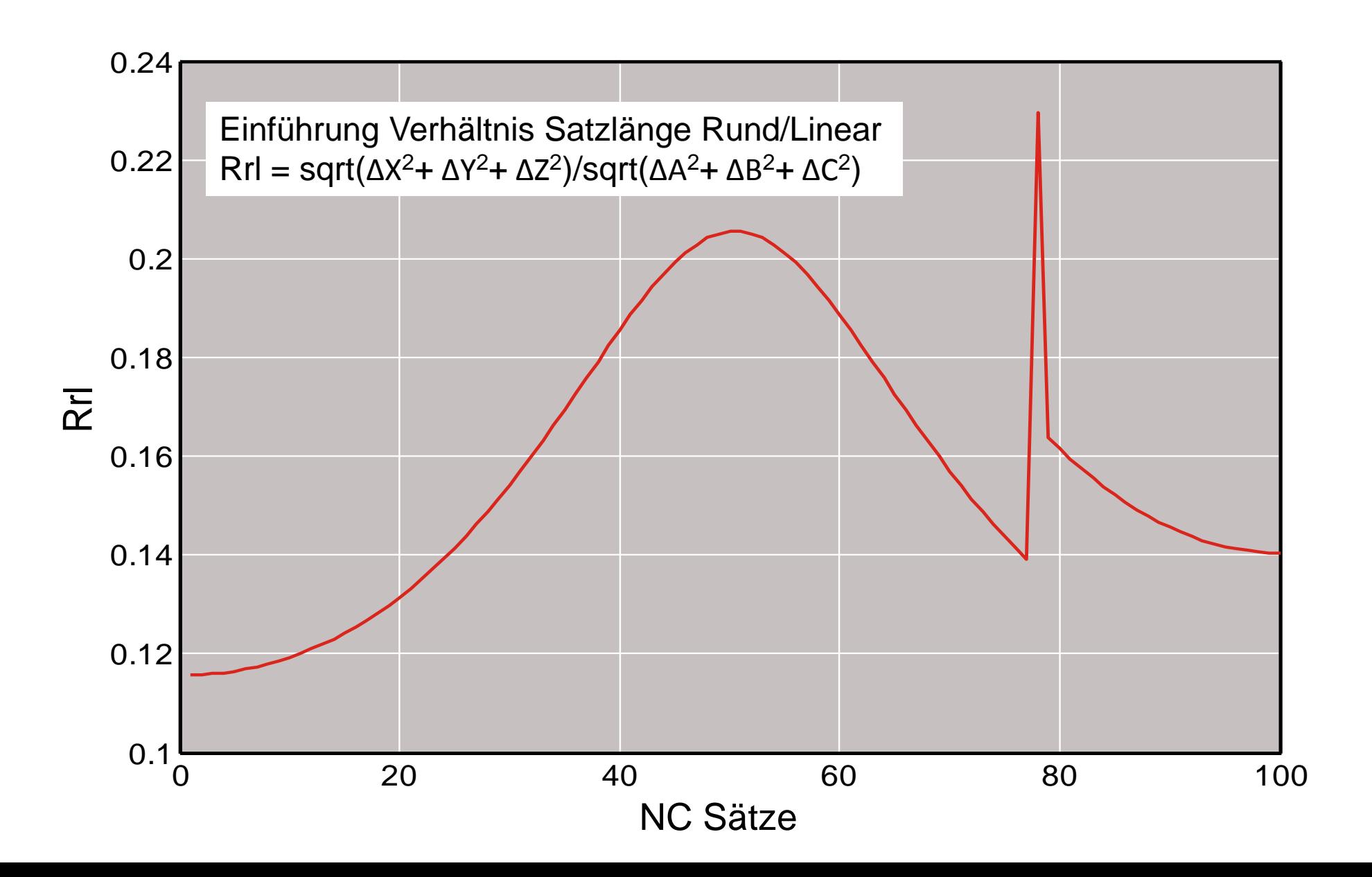

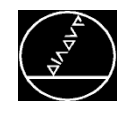

#### **TA0.01 F5000 - FTCP [mm/min]** MWM-TS/Feb 2016

**L X0 Y20 Z100 A-10 C0 F5000 CYCL DEF 32.0 TOLERANZ CYCL DEF 32.1 T0.05 CYCL DEF 32.2 HSC-MODE:0 TA+0.01**

**M128**

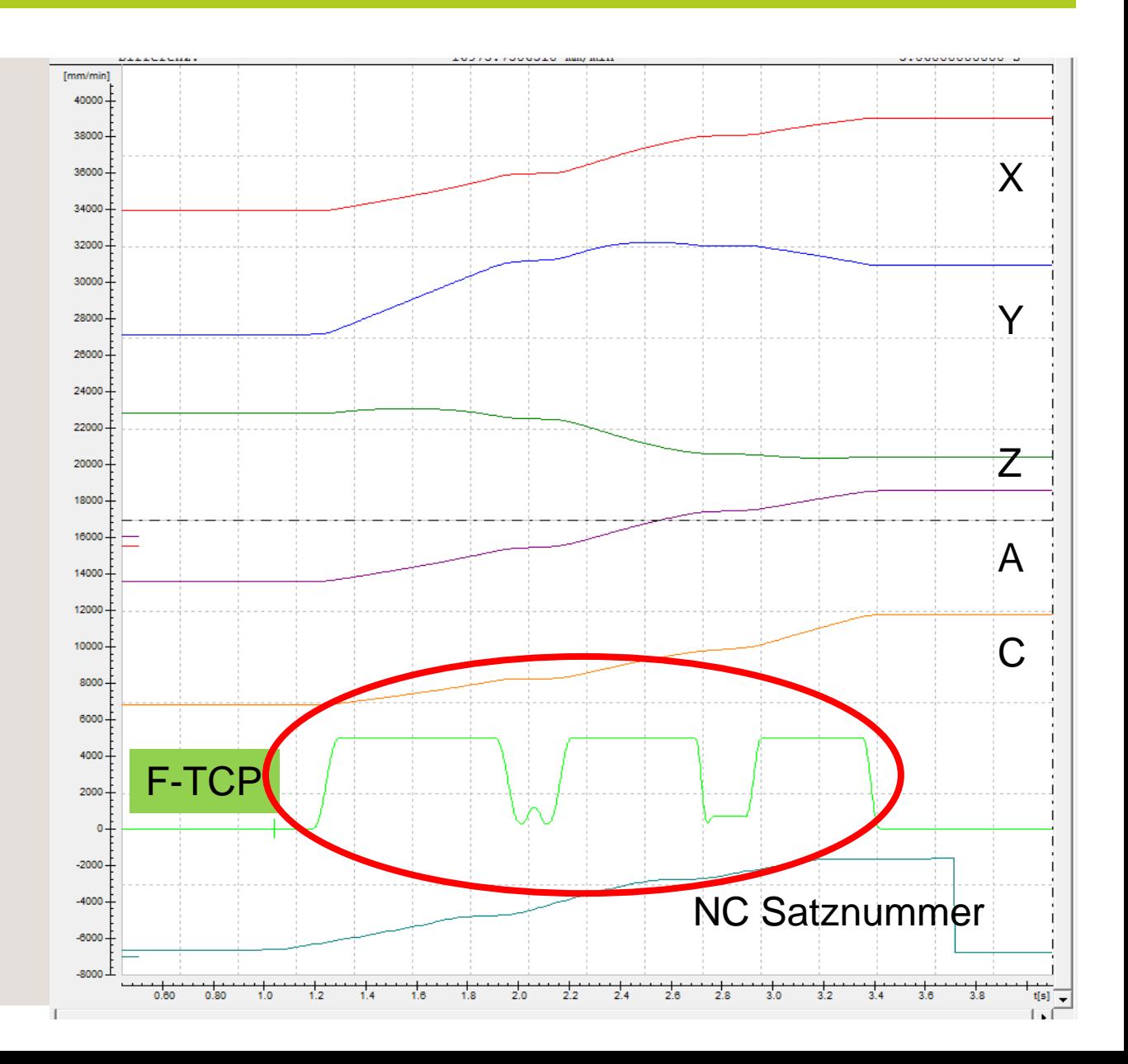

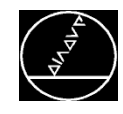

#### **TA0.1 F5000 - FTCP [mm/min]** MW M-TS/ Feb 2016

**L X0 Y20 Z100 A-10 C0 F5000 CYCL DEF 32.0 TOLERANZ CYCL DEF 32.1 T0.05 CYCL DEF 32.2 HSC-MODE:0 TA+0.1**

**M128**

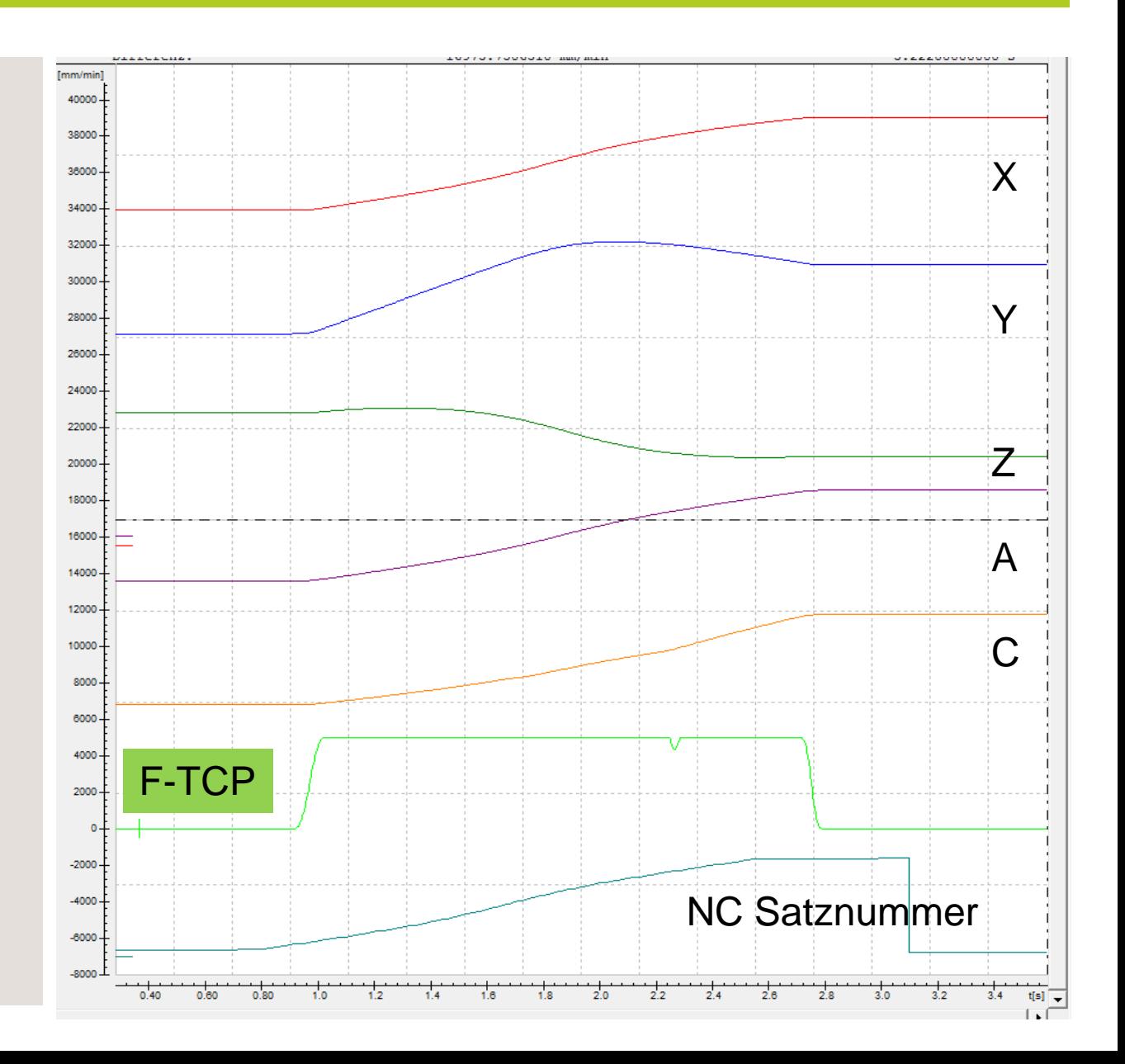

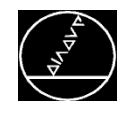

#### **TA1 F5000 - FTCP [mm/min]**

#### MW M-TS/ Feb 2016

**L X0 Y20 Z100 A-10 C0 F5000 CYCL DEF 32.0 TOLERANZ CYCL DEF 32.1 T0.05 CYCL DEF 32.2 HSC-MODE:0 TA+1 M128 Verbesserung an TNC** Größerer TA **Verbesserung im CAM System**

Berechnung des Rrl gleichmäßiger

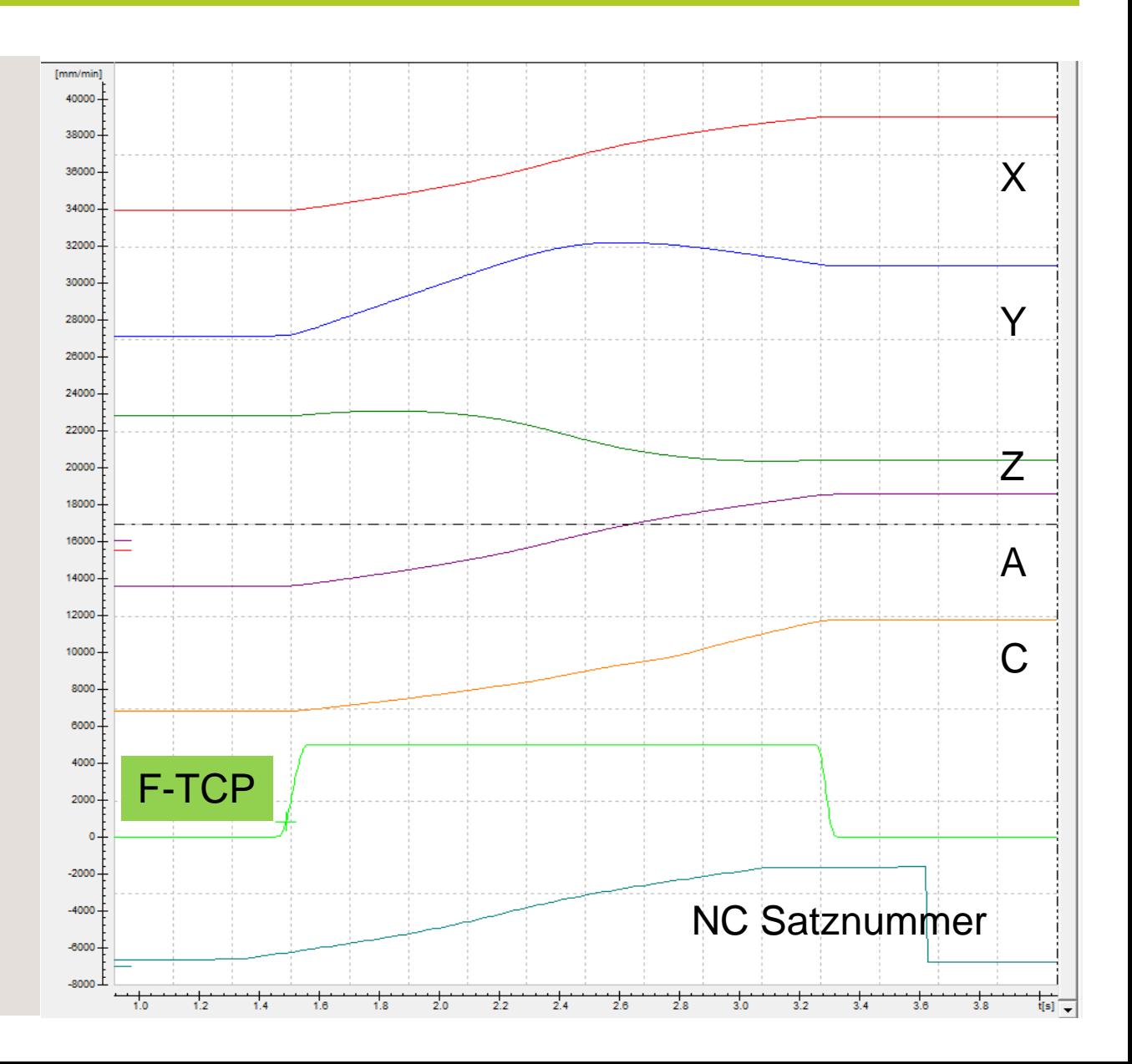

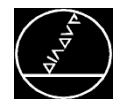

…

50 M128

**…**

10039 L X-71.1837 Y-41.0219 A+7.7249 C+207.0548 10040 L X-70.9688 Y-40.7962 A+7.7061 C+206.0033 10041 L A+7.7055 C+205.969 10042 L X-70.7444 Y-40.5802 A+7.687 C+204.8898 10043 L X-70.5111 Y-40.3745 A+7.6685 C+203.8102 **…**

#### **Problem:**

■ Vorschubeinbruch

**Lösung:**

- Doppelpunkte" mit unterschiedlicher Werkzeuganstellung bei der NC-Datenausgabe vermeiden.
- Maßnahmen zur Vermeidung von Vorschubeinbrüchen:
- **E** Anderungen der CAD-CAM-Strategie
- Erhöhung der Rundachstoleranz TA im Zyklus 32

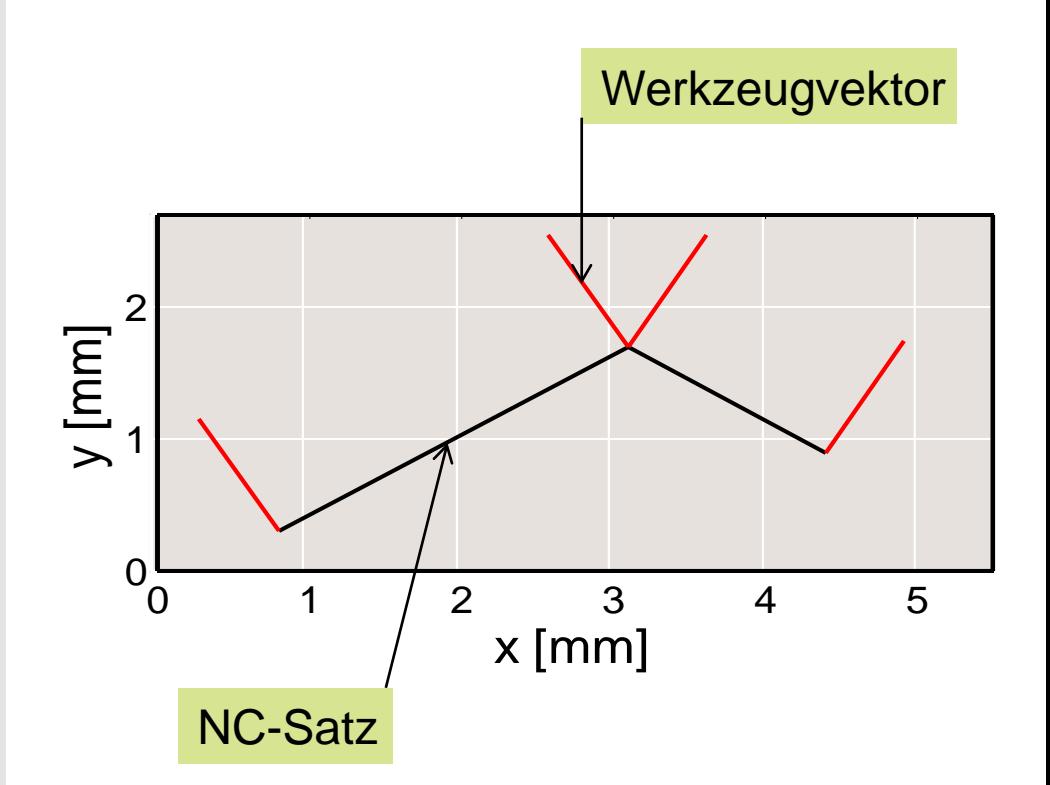

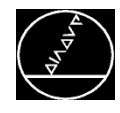

- 3-Achsbearbeitung
- **LN-Programm (Normalenvektoren)**
- 3D-Werkzeugradiuskorrektur aktiv

#### **Problem:**

Doppelte NC-Datenpunkte mit unterschiedlichem Normalenvektor können kurze zusätzliche Bewegungen verursachen.

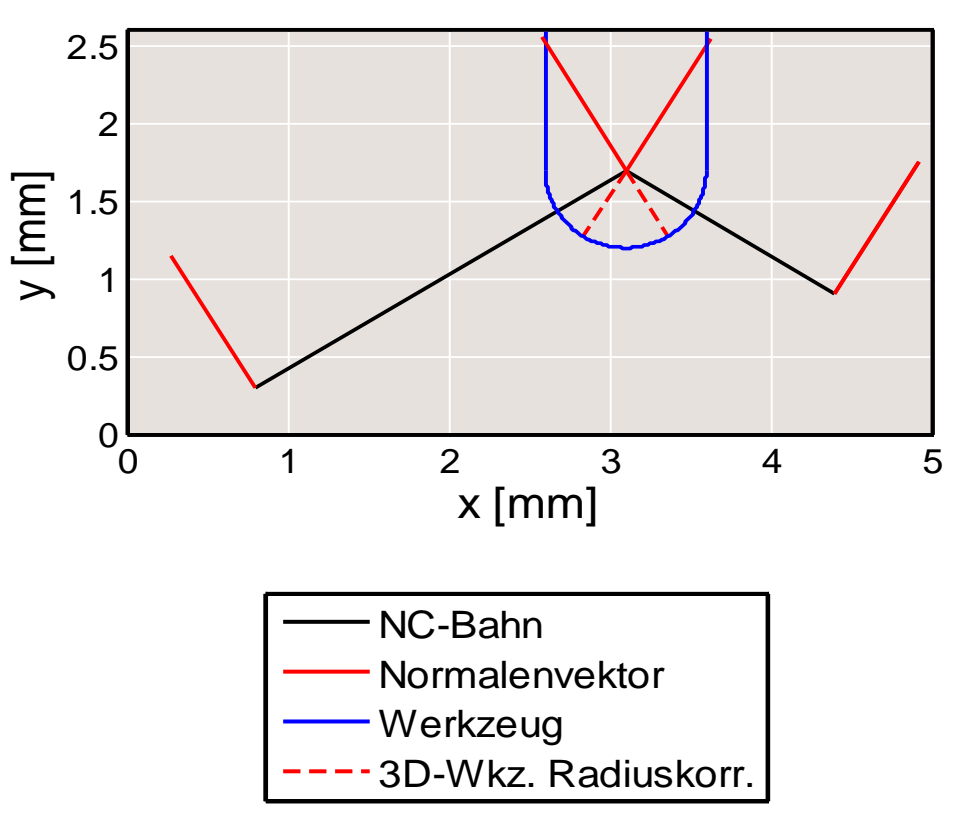

#### **Lösung:**

- Auf der TNC: M124 T
- Doppelte NC-Datenpunkte vermeiden (CAM-Strategie ändern)

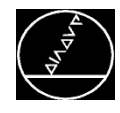

- 5-Achsbearbeitung
- **LN-Programm (Normalenvektoren)**
- 3D-Werkzeugradiuskorrektur aktiv

#### **Problem:**

Die programmierte Radiuskorrektur kommt nicht am Werkstück an

#### **Lösung:**

- Radiuskorrektur deaktivieren
- CAM-Ausgabe ändern (hier: Toolvektor = Normalenvektor)
- Normalvektor muss senkrecht zur Werkstückoberfläche stehen

#### **Ausschnitt NC-Programm**

248 LN X27.8464 Y-18.6951 Z185.9980 NX0.801955 NY-0.538405 NZ0.258819 TX0.801955 TY-0.538405 TZ0.258819 249 LN X27.7959 Y-18.7701 Z185.9980 **NX0.800501 NY-0.540565 NZ0.258819 TX0.800501 TY-0.540565 TZ0.258819** 250 LN X27.7513 Y-18.8360 Z185.9980 NX0.799216 NY-0.542463 NZ0.258819 TX0.799216 TY-0.542463 TZ0.258819 251 LN X27.6950 Y-18.9188 Z185.9980 NX0.797594 NY-0.544846 NZ0.258819 TX0.797594 TY-0.544846 TZ0.258819

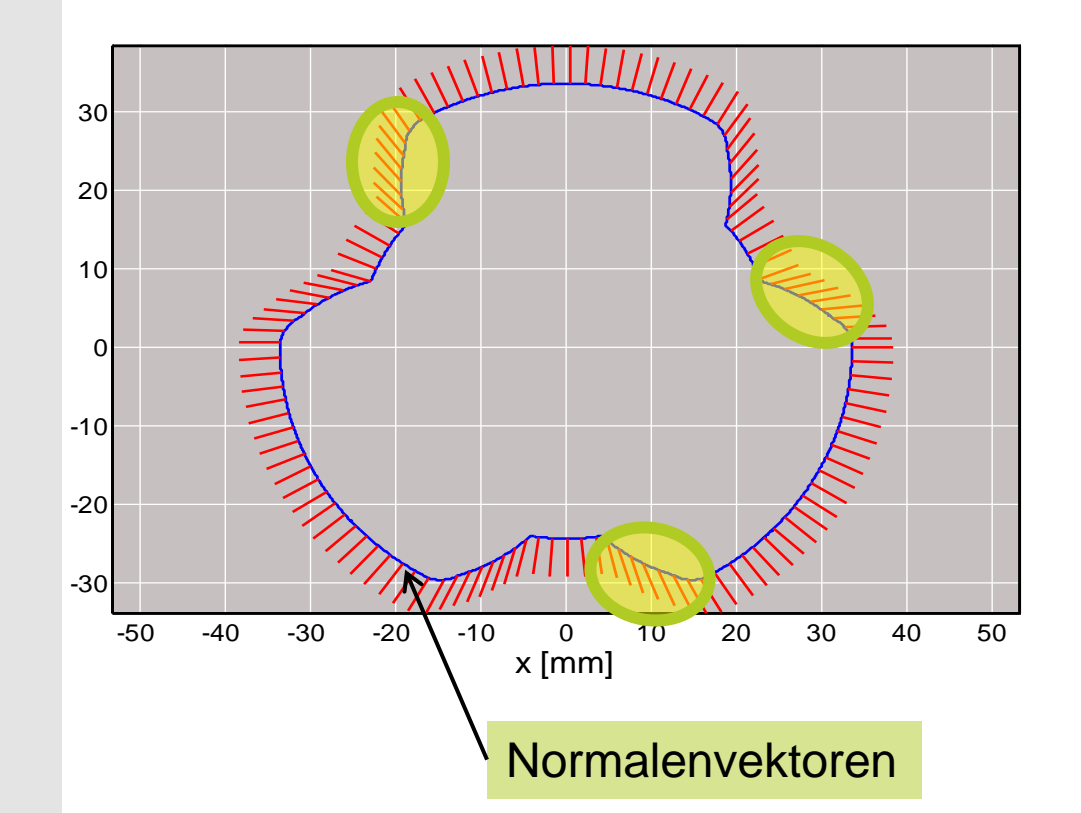

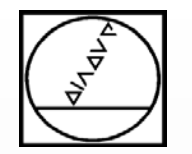

## **HEIDENHAIN**

## **Zusammenfassung und allgemeine Tipps**

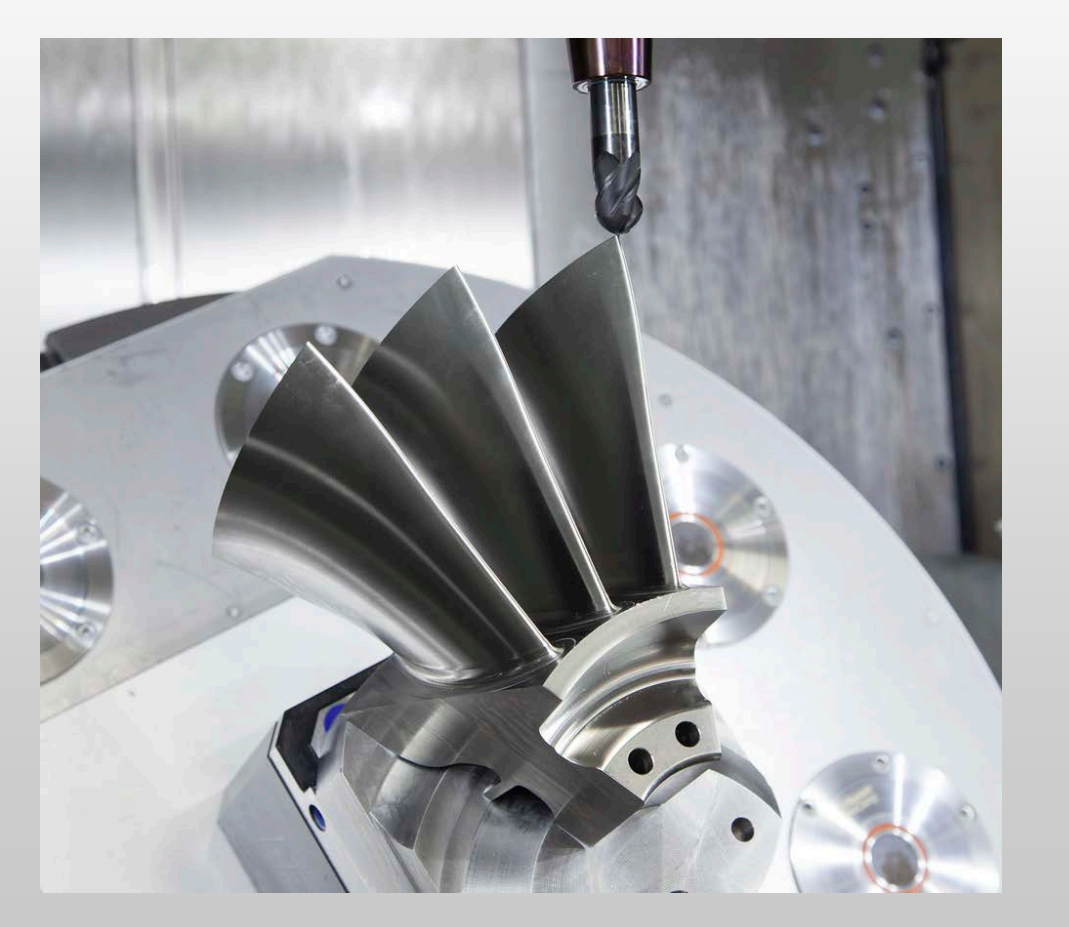

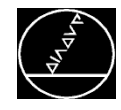

- **Falls notwendig: Überprüfe NC Daten**
- **NC-Datenausgabe im Postprozessor immer auf 4(5) Nachkommastellen**
- **NC-Datenausgabe für Vektoren der LN-Sätze immer auf 7 Nachkommastellen**

#### **Sehnenfehler/Zyklus32 Toleranz**

- Sehnenfehler soll kleiner als Zyklus 32 Toleranz sein (typisch 1.5-3)
- Je nach Kontur und programmiertem Vorschub (langsamer Vorschub) und Radien (große Radien) muss der Sehnenfehler deutlich kleiner gewählt werden.
- Sehnenfehler über 5µm beim Schlichten vermiden.
- **iTNC 530: Sehr kurze NC-Sätze vermeiden (TNC 6xx -> ADP)**
- **Regelmäßige Punkte auf ebenen Flächen können (vor allem bei 3 Nachkommastellen) das Fräsbild stören.**

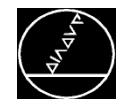

#### ■ Am Krümmungsübergang sollte genau 1 NC-Datenpunkt liegen.

- Dieses Verhalten kann in CAD/CAM Systemen nicht direkt beeinflusst werden. In diesem Fall sollte der Sehnenfehler kleiner gewählt werden.
- Doppelpunkte mit unterschiedlicher Werkzeuganstellung vermeiden. (CAM Fehler aus **Zwischenmodell)**
- **iTNC** 530: Ausgabe von Kreisen vorteilhaft, da genauer als Eingabeformat zwischen **Kreisanfang und –endpunkt gerechnet wird.**
- **Ein F-Kommando in jedem Satz kann sich kontraproduktiv auf die Vorschubplanung auswirken. Die Vorschubplanung wird von der TNC gerechnet.**
- **Jeder Satz mit einem Zyklus 32 oder M128/M129 Aufruf erfordert einen Genauhalt (~0.1-0.2 s).**

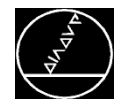

■ Für eine bessere Oberflächenqualität sollten immer so wenig Achsen wie möglich verwendet **werden (3+2, 4+1)**

#### **Tischachsen:**

- Das Werkstück sollte in der Nähe der Drehzentren der Achsen aufgespannt werden.
- Der Schleppfehler der Rundachsen führt zu einem kleineren Fehler auf dem Werkstück.
- Die Ausgleichsbewegungen der Linearachsen sind kleiner, die Vorschübe niedriger.

#### **CAM Ausgabe für einen Kugelfräser (vor allem beim Schlichten)**

- CAM/PP Ausgabe auf Fräsermittelpunkt (nicht auf Südpol)
	- Generiert oft ein gleichmäßigeres NC-Programm
	- Gleichmäßigerer Vorschub am TCP
- Große Toleranzen für die Rundachsen können benutzt werden (z.B. TA3)
	- Gleichmäßigerer Vorschub am TCP

#### ■ Die Begrenzung der Ausgleichsbewegung sollte nur in Ausnahmefällen verwendet werden.

 Durch die Begrenzung wird der Vorschub am TCP reduziert und zu einem ungleichmäßigen Vorschub am TCP führen.

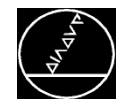

**CAM Ausgabe für andere Werkzeuge (Schaftfräser, Torusfräser …)**

- Prüfe CAM/PP Ausgaben auf gleichmäßige Ausgabe der Rundachsdaten für gleichmäßigeren Vorschub
- Verwende einen kleinen Wert für die Rundachstoleranz TA (z.B. 0.05 0.2). Der Wert hängt von der effektiven Eingriffslänge des Fräsers beim Wälzfräsen oder vom Berührpunkt des Torusfräsers ab.
- Nutze KinematicsOpt für die Kalibrierung der Rundachslageoffsets vor einem **Schlichtprozess.**
- **Starke Veränderungen im Verhältnis der Linearsatzlänge zur Rundachssatzlänge kann den Vorschub am TCP erheblich reduzieren.**
- **Spezielle Filtereinstellungen für die Rundachsen können z.B. für kleine Impeller oder 4- Achsbearbeitungen mit hochdynamischen Rundachsen verwendet werden.**

**Effektiver Fräsen mit Steuerungs- und Messtechnik von HEIDENHAIN**

# **Fragen??** Tel. 08669 31 3103 Mail 3103@heidenhain.de

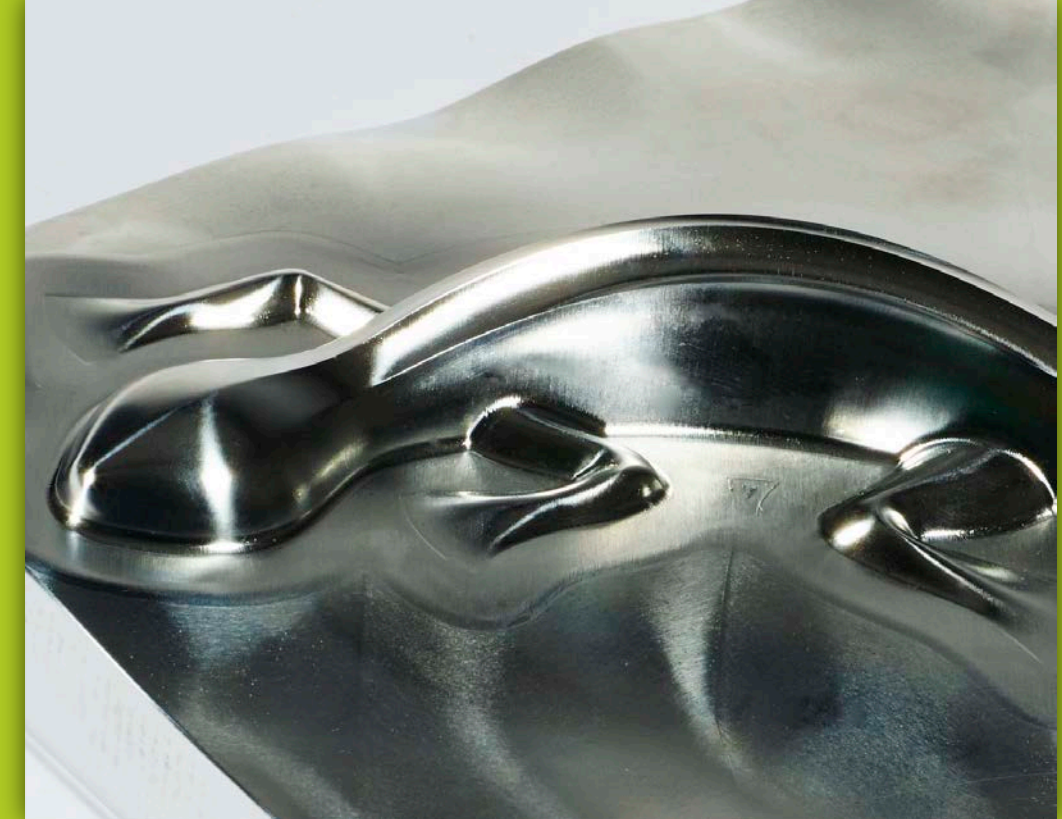

**Effektiver Fräsen mit Steuerungs- und Messtechnik von HEIDENHAIN**

# **Fragen??** Tel. 08669 31 3103 Mail 3103@heidenhain.de

**Vielen Dank für Ihre Aufmerksamkeit.**

**Ihr Michael Wiendl**

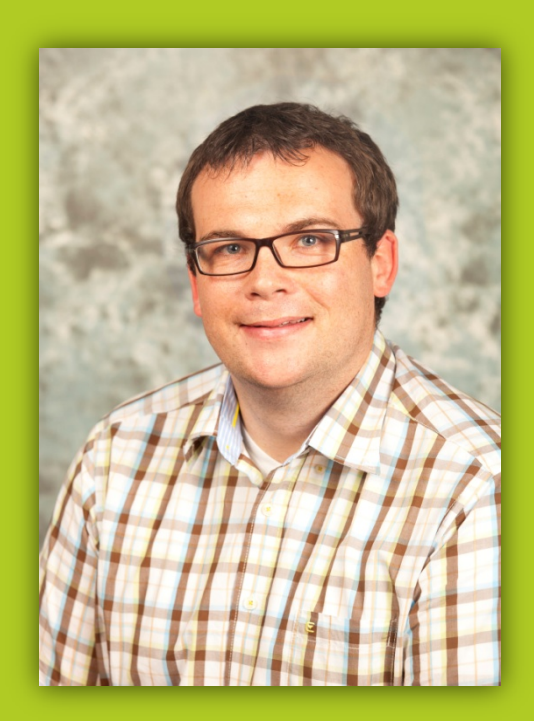